Stationszentrale Plus 5971 00

# GIRA

GIR

4992 62 34/11

1992 62

```
Giersiepen GmbH & Co. KG
Elektro-Installations-
Systeme
Postfach 1220
42461 Radevormwald
Tel +49 (0) 2195 / 602 - 0
Fax +49 (0) 21 95 / 602 - 191
www.gira.de
info@gira.de
```
## Sicherheitshinweise

Einbau und Montage elektrischer Geräte dürfen nur durch Elektrofachkräfte erfolgen.

Bei Nichtbeachten der Anleitung können Schäden am Gerät, Brand oder andere Gefahren entstehen.

Vor Arbeiten an Gerät oder Last freischalten. Dabei alle Leitungsschutzschalter berücksichtigen, die gefährliche Spannungen an Gerät oder Last liefern.

Schutzleiter unbedingt anschließen, siehe  $\bm{\mathbb{0}}$  [in Abb. 1](#page-0-0)!

# $\begin{bmatrix} \mathbf{1} \end{bmatrix}$  Hinweis: DIN VDE 0834 einhalten.

Beachten Sie den Inhalt der DIN VDE 0834 und ggf. weitere Vorschriften.

### Funktion

Die Stationszentrale Plus des Gira Rufsystems 834 Plus steuert und kontrolliert die am Stationsbus angeschlossenen Geräte wie z. B. Zimmerterminals mit und ohne Sprachmodul. Über den Systembus (834 Plus LAN) steht das Gerät ggf. mit der System-Steuerzentrale in Verbindung (Einstellung "Großanlage" im Konfigurations-Assistenten).

Das Gira Rufsystem 834 Plus kann auch von nur einer einzigen Stationszentrale Plus ohne System-Steuerzentrale gesteuert und kontrolliert werden (Einstellung "Kleinanlage" im Konfigurationsassistenten.

Alle im System vorhandenen Geräte werden automatisch erkannt. Gira Contraction Construction Construction Construction Construction Construction Construction Construction Construction Construction Construction Construction Construction Construction Construction Construction Constructi sowie auch entfernen.

Die Stationszentrale Plus ist sofort einsatzbereit, zusätzliche Einstellungen können über den Konfigurations-Assistenten im Gerät vorgenommen werden.

# **i** Hinweis: System-Bedienungsanleitung lesen.

Machen Sie sich mit allen Möglichkeiten des Gerätes und des gesamten Rufsystems vertraut. Lesen Sie bitte die System-Bedienungsanleitung und nutzen Sie die Informationsmöglichkeiten der Onscreen-Hilfe im Konfigurations-Assistenten. Die System-Bedienungsanleitung in weiteren Sprachvarianten finden Sie auf der beiliegenden CD-ROM.

### Lieferumfang

- Stationszentrale mit Konfigurations-Software.
- Jumper zur Aktivierung der Abschlusswiderstände am Stationsbus.
- Anschluss-Stecker für Stationsbus und Spannungsversorgung.
- System-Bedienungsanleitung in Deutsch und System-Übersichtsplan (gedruckt) u. weitere Sprachen als PDF-Datei auf beiliegender CD-ROM.

### Montage

Die Stationszentrale Plus ist an einem trockenen, möglichst staubfreien und gut belüfteten Ort zu installieren.

Montage auf DIN Hutschiene ist vorgesehen.

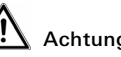

### Achtung! Gefahr der Überhitzung!

Bei ungünstigem Montageort kann es durch Wärmestau zu einer Überhitzung des Gerätes kommen. Dies kann Schäden verursachen. Für ausreichende Luftzirkulation sorgen, so dass ein Wärmestau vermieden wird.

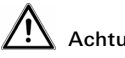

### Achtung! Nicht im Patientenzimmer installieren!

Das Gerät muss sicher installiert werden. Zugang zum Gerät muss für Fachpersonal jederzeit möglich sein.

### Anschlüsse

Die Stationszentrale Plus verfügt über nachfolgend abgebildete Anschlüsse:

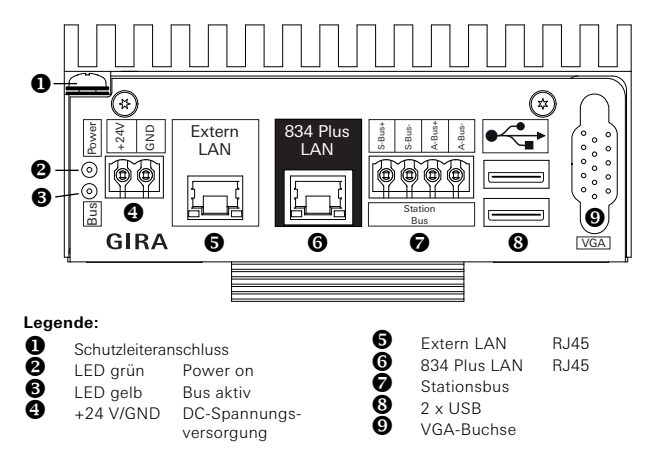

<span id="page-0-0"></span>Abb. 1: Anschlüsse der Stationszentrale

#### Voraussetzungen zur Inbetriebnahme

Voraussetzung für den Betrieb der Stationszentrale Plus ist der Anschluss an die Spannungsversorgung sowie an den Stationsbus bzw. den Systembus.

- Zimmerbus, Stationsbus und ggf. Systembus (bei Einstellung "Großanlage") sind installiert und betriebsbereit.
- Die Stationszentrale bildet das **erste** Gerät im Stationsbus. Beim **letzten** Gerät im Bus müssen mittels beiliegender Jumper die Abschlusswiderstände aktiviert werden.
- Externe Spannungsversorgung (Best.-Nr.: 5999 00, mit USV oder Best.-Nrn.: 5998 00/5981 00) ist installiert und betriebsbereit. Beiliegende Gerätestecker zum Anschluss verwenden.
- Inbetriebnahme-PC mit Internet-Browser und LAN-Anschluss, sowie Netzwerkkabel (Patch oder Crossover) steht zur Verfügung.

#### Inbetriebnahme

1. Schließen Sie die Spannungsversorgung an der Stationszentrale an.

#### /!\ Achtung! Spannung an der Stationszentrale!

Die Stationszentrale Plus verfügt über keinen eigenen Netzschalter. Unmittelbar nach Anschluss der externen Spannungsversorgung bootet die Stationszentrale Plus. Dieser Vorgang dauert bis zu 60 Sekunden.

2. Schließen Sie Ihren Inbetriebnahme-PC mittels Netzwerkkabel an den Anschluss "Extern-LAN" an.

# **i** Hinweis: IP-Adressbereich des Inbetriebnahme-PC's

Beachten Sie, dass die IP-Adresse Ihres Inbetriebnahme-PC's zwischen 192.168.0.1 und 192.168.0.254 (nicht 192.168.0.111) liegt (Subnetmask: 255.255.255.0). Weitere Details zu diesem Thema entnehmen Sie bitte dem Kapitel "Ethernet-Grundlagen" der System-Bedienungsanleitung.

3. Starten Sie den Internetbrowser auf Ihrem Inbetriebnahme-PC. Geben Sie die IP-Adresse: 192.168.0.111 in der Adresszeile des Internetbrowsers ein.

Der Startbildschirm des Konfigurations-Assistenten öffnet sich.

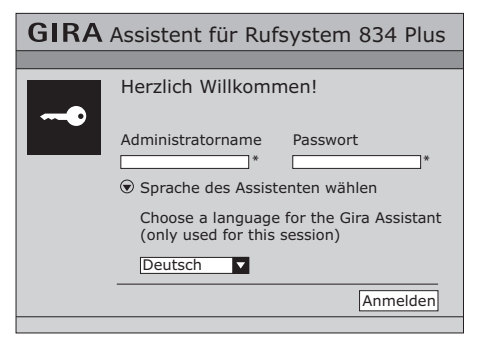

Abb. 2: Startbildschirm der Stationszentrale

- 1. Wählen Sie die Sprache aus, in der Sie den Konfigurations-Assistenten starten möchten.
- 2. Geben Sie im Feld Administratorname "admin" und im Feld Passwort "admin" ein.
- 3. Klicken Sie auf "Anmelden".
- Entscheiden Sie, welchen Anlagentyp sie betreiben möchten.

## $\left[\begin{array}{c} \mathbf{i} \end{array}\right]$  Hinweis: Die Stationszentralen sind vorkonfiguriert.

Jede Stationszentrale ist für einen Betrieb in einer Großanlage (mit System-Steuerzentrale) vorkonfiguriert.

Nehmen Sie in diesem Fall weitere Einstellungen im Konfigurations-Assistenten der System-Steuerzentrale vor.

Gehen Sie folgendermaßen vor, wenn das Gerät in einer Kleinanlage (mit nur dieser Stationszentrale) betrieben werden soll:

#### **GIRA** Assistent für Rufsystem 834 Plus

Abbrechen Anlagentyn festlegen

- Wie möchten Sie diese Stationszentrale betreiben?
- O Als Teil einer Großanlage mit Systemsteuerzentrale Parametrierung nur über externen LAN Anschluss der Systemsteuerzentrale möglich.
- Als Kleinanlage ohne Systemsteuerzentrale Die Stationszentrale fungiert als Systemsteuerzentrale mit eingeschränkten Funktionen. Wichtig: In diesem Fall darf die Stationszentrale nicht mit einer Systemsteuerzentrale verbunden sein.

Abb. 3: Anlagentyp festlegen

- 1. Wählen Sie die Option "Kleinanlage".
- 2. Mit "Speichern" können Sie Ihre, von der Standardkonfiguration abweichende, Auswahl speichern.

Speichern Weiter

3. Klicken Sie auf "Weiter".

Die Übersichtsseite des Konfigurations-Assistenten öffnet sich.

# **GIRA** Assistent für Rufsystem 834 Plus

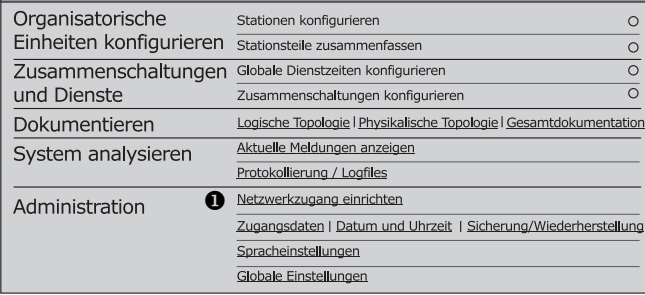

<span id="page-1-0"></span>Abb. 4: Übersichtsseite im Konfigurations-Assistenten

Sie können nun Einstellungen am System vornehmen. Details entnehmen Sie bitte der System-Bedienungsanleitung und nutzen Sie die Onscreen-Hilfe im Konfigurations-Assistenten.

# **i** Hinweis: System-Bedienungsanleitung lesen.

Machen Sie sich mit allen Möglichkeiten des Gerätes und des gesamten Rufsystems vertraut. Lesen Sie bitte die System-Bedienungsanleitung und nutzen Sie die Informationsmöglichkeiten der Onscreen-Hilfe im Konfigurations-Assistenten. Die System-Bedienungsanleitung in weiteren Sprachvarianten finden Sie auf der beiliegenden CD-ROM.

#### **i** Hinweis: Rufsystem 834 Plus an ein vorhandenes Netz-<br>werk anschließen werk anschließen.

Bevor Sie Netzwerk-Einstellungen vornehmen, stimmen Sie sich mit dem zuständigen Netzwerkadministrator ab.

Um die Stationszentrale an ein vorhandenes (Krankenhaus-) Netzwerk anzuschließen, kann im Konfigurations-Assistenten der "Extern-LAN" Anschluss über Menüpunkt **Administration / Netzwerkzugang einrichten** [\(in Abb. 4](#page-1-0) ( $\bullet$ )) konfiguriert werden.

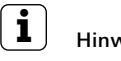

**i** Hinweis: Nutzung eines Zeitservers.

Wird die Stationszentrale Plus nicht über den Anschluss "Extern LAN" an ein externes Netzwerk (z. B. Firmen- oder Krankenhausnetzwerk) angeschlossen, kann die Systemzeit des Rufsystems 834 Plus nicht automatisch über einen Zeitserver (NTP-Server) im Internet bezogen werden.

#### Gewährleistung

Die Gewährleistung erfolgt im Rahmen der gesetzlichen Bestimmungen über den Fachhandel.

Bitte übergeben oder senden Sie fehlerhafte Geräte portofrei mit einer Fehlerbeschreibung an den für Sie zuständigen Verkäufer (Fachhandel/Installationsbetrieb/Elektrofachhandel).

Diese leiten die Geräte an das Gira Service Center weiter.

#### Technische Daten

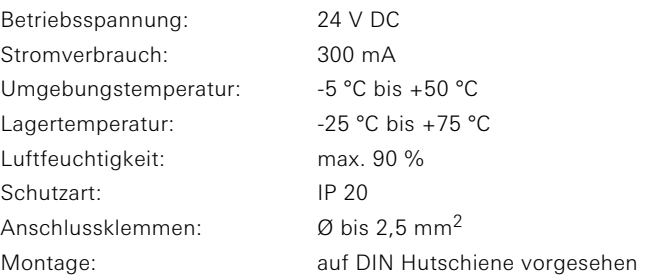